## **3D TECHNICAL PUBLISHING PLATFORM** [www.pdf3d.com](http://www.pdf3d.com/)

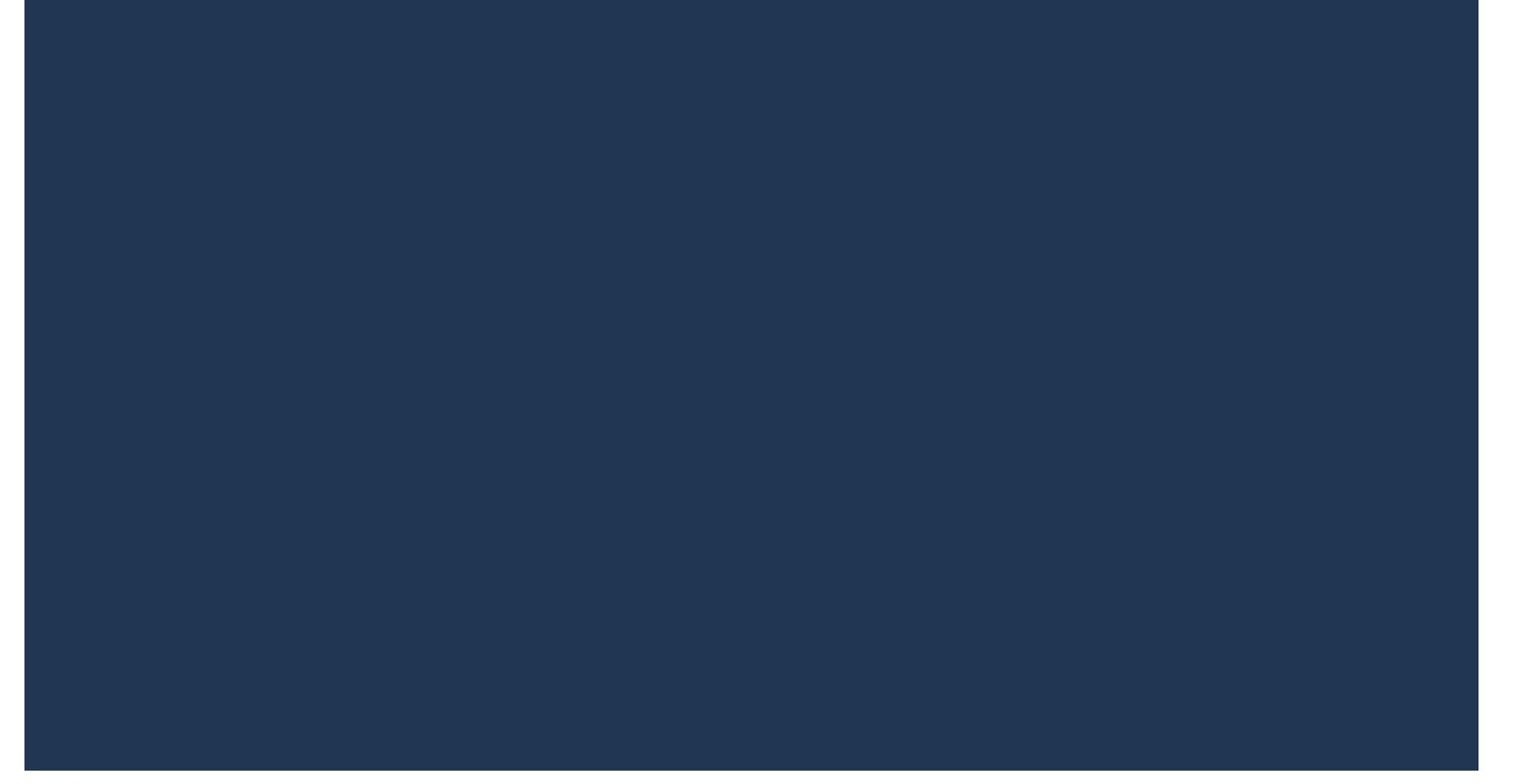

To operate use left mouse button to rotate, right mouse button to zoom, Cntrl+right to zoom to region, Cntrl+left to pan left, right, up, down